# **Changing the Storage Quota for Users**

The ability to change the storage quota for users through Policies is available in FileCloud Server version 17.3 and later.

Administrators can manage the storage space allotted to a user account or a group of users through [Policies](https://www.filecloud.com/supportdocs/display/cloud/Policies).

- Use the Global Default Policy to set a quota for all user accounts
- Use a custom policy to set a quota for a specific user or for a select group of users

## <span id="page-0-0"></span>Set a Quota for a Specific User

To set a storage quota for a specific user, create a custom policy and assign the user to that policy.

- 1. In the navigation pane, click **Settings** and click the **Policy** tab.
- 2. Create the custom policy. See [Policies.](https://www.filecloud.com/supportdocs/display/cloud/Policies)
- 3. Click the edit icon for the new policy, and in the **General** tab, in the **User Storage Quota** field, enter the storage quota for the user.

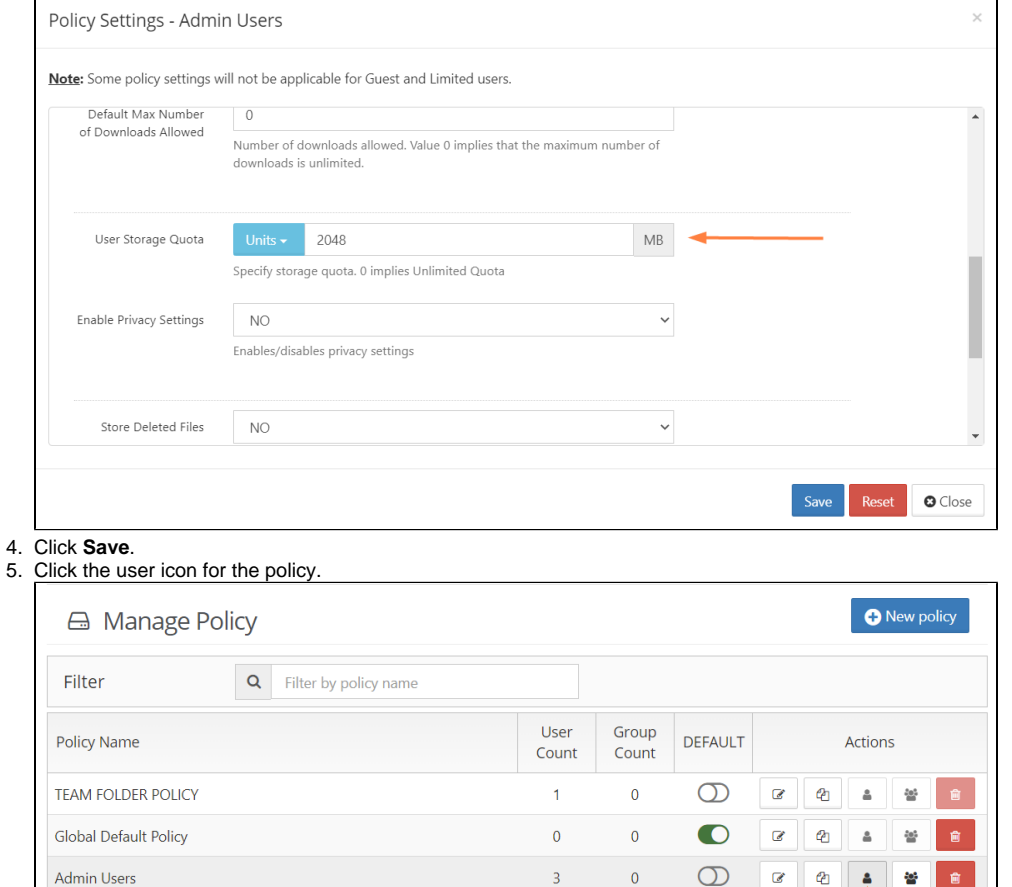

The **Manage Policy Users** dialog box opens.

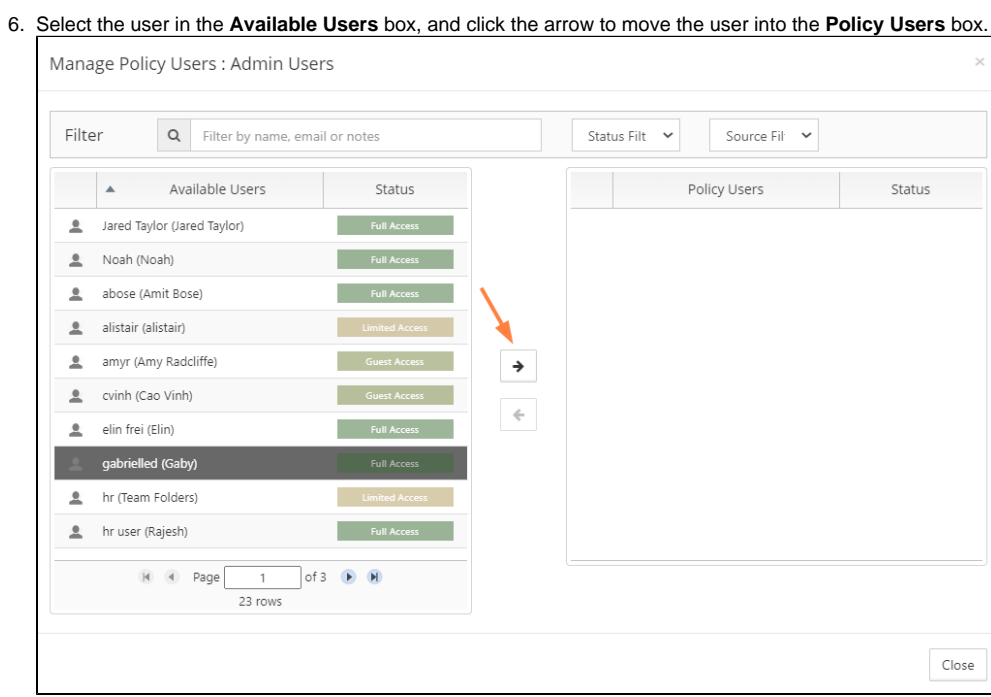

The new policy automatically becomes the user's effective policy.

- 7. Click **Close**.
- 8. Confirm that the user's storage quota has changed by clicking **Users** in the navigation pane, and clicking the edit button for the user. In the **User Details** box that opens, the total quota should reflect the new value:

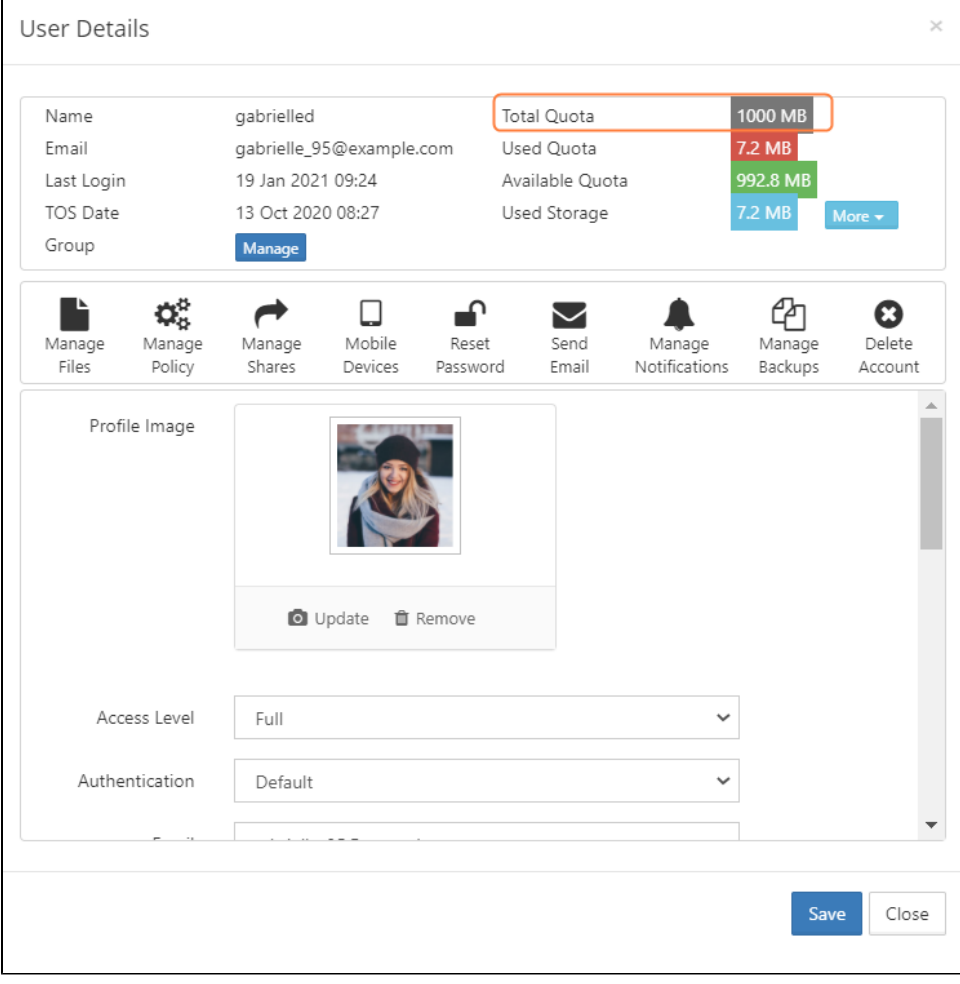

#### To set a storage quota for a specific group, create a custom policy and assign the group to that policy.

If you need to change the quota for a custom group of users, you can create a custom policy.

To create a group custom policy:

- 1. Follow steps 1 to 4 in [Set a Quota for a Specific User,](#page-0-0) above.
- 2. Click the group icon for the policy.

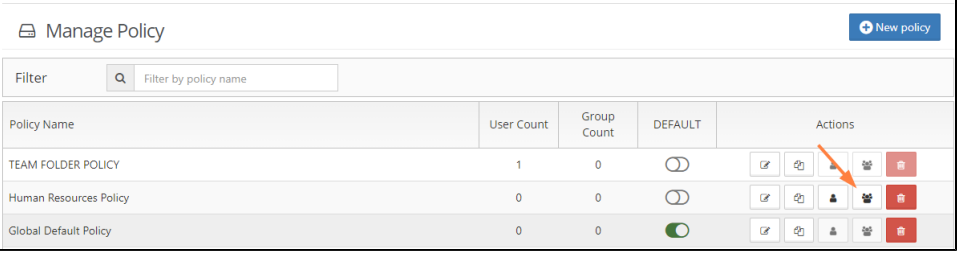

### The **Manage Policy Groups** dialog box opens.

3. Select the group in the **Available Groups** box, and click the arrow to move the group into the **Policy Groups** box.

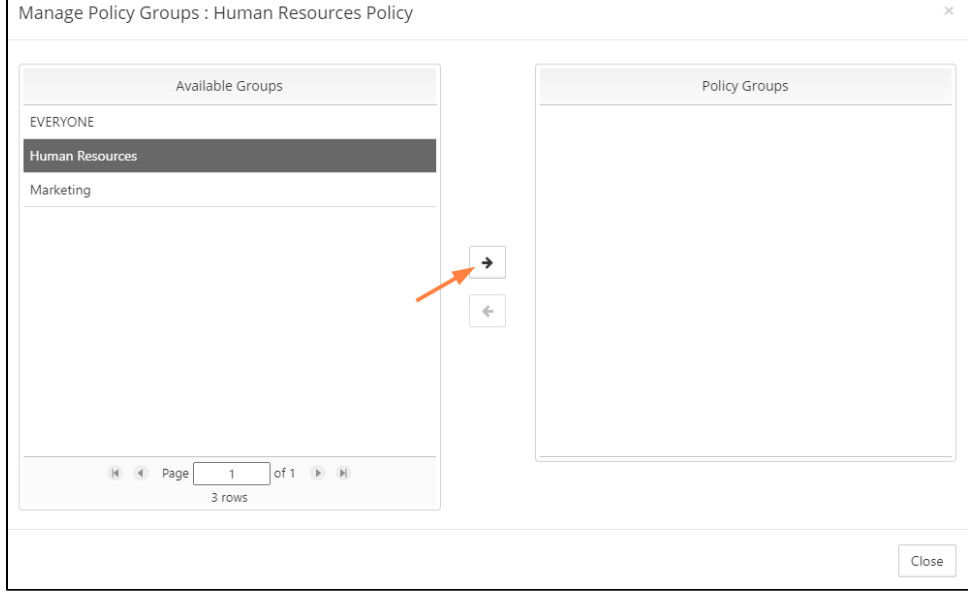

The new policy automatically becomes the group's effective policy.

4. Click **Close**.

## Set a Default Quota for All Users

To change the default storage quota, change the **User Storage Quota** in the **Global Default Policy**.

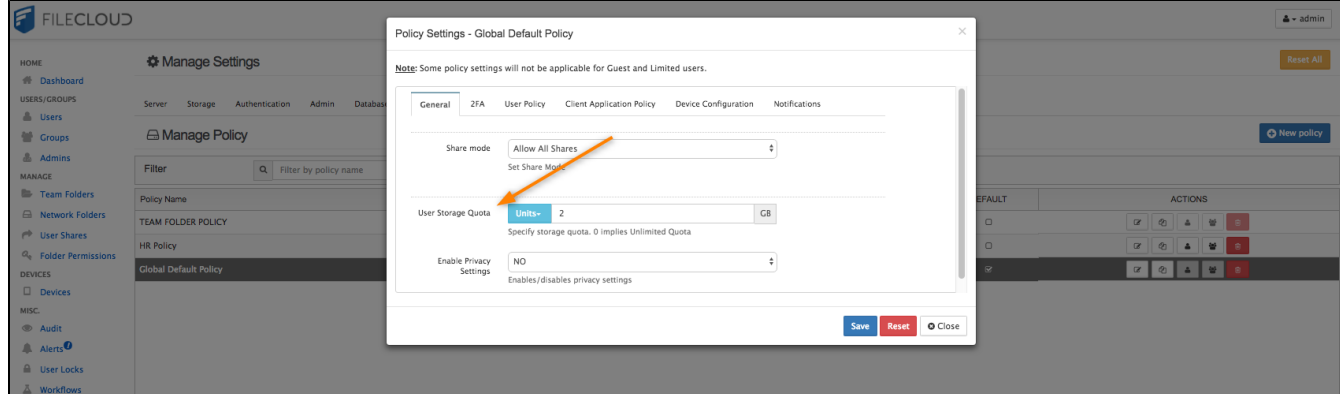

To Increase the storage quota for all users:

- 1. In the left navigation pane, click **Settings**.
- 2. Click the **Policies** tab.
- 3. On the **Manage Policy** screen, click the edit button ( ) for **Global Default Policy**.
- 4. In the **Policy Settings** dialog box, click the **General** tab.
- 5. On the **General** tab, enter the new value in **User Storage Quota**.
- 6. Click **Save**.